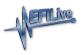

Knowledgebase > AutoCal V2 > AutoCal V2 Hardware Configuration > AutoCal V2 Power Up Modes

#### AutoCal V2 Power Up Modes

EFILive Support - 2020-07-28 - Comments (0) - AutoCal V2 Hardware Configuration

The following special reset or operational modes can be accessed by holding down certain keys during the powering up process:

### **Dead-Poll**

Hold the **OK** key to boot into dead-poll. Used primarily when a software upgrade has not executed correctly.

## **Advanced Menu**

Hold **Next** key to activate advanced menu. The Advanced Menu mode is accessible temporarily without requiring a PC, the Simple Menu will be restored during the next power up.

# **Reset Factory Settings**

Hold the **Prev** key to reset the device settings to factory defaults. The factory defaults are only active until the next power up unless deliberately saved by the user. This option is useful when there is a setup issue that prevents the user from modifying the device settings using the built in Settings Editor.

#### Format CONFIG File System & Reset Factory Settings

Hold the **Prev & Next** keys to format the CONFIG file system and to reset the device settings to factory defaults. The CONFIG file system is formatted and cannot be undone. Te factory default settings are only active until the next power up unless deliberately saved by the user. This option is useful when there is a setup or configuration issue that prevents the user from modifying the device settings using the built in Settings Editor.